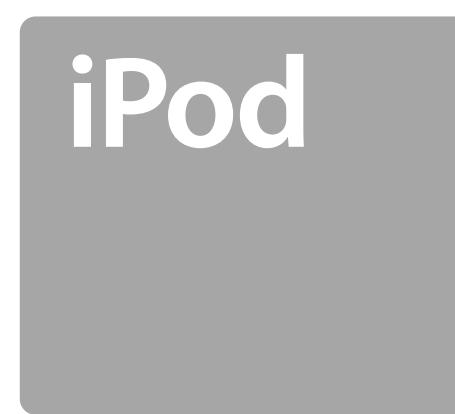

**Håndbog Käyttöopas**

### Dansk

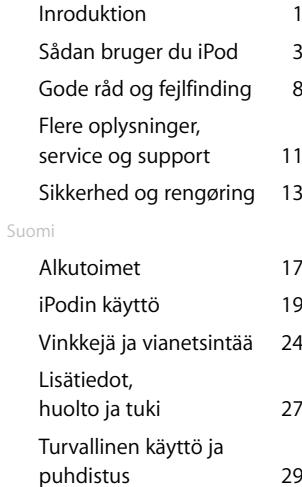

# **Introduktion**

iPod til Mac understøtter iTunes, der leveres med iPod. Du kan bruge iTunes til at organisere musik fra din CD-samling og overføre sange til iPod for at lytte til dem, når du er på farten. Læs videre for at finde ud af, hvordan du kommer i gang med at spille musik på iPod.

# **Tilslut iPod.**

**1**

Tænd Macintosh, og tilslut iPod med det inkluderede FireWire-kabel. iPods batteribegynder at oplade. Hvis du ikke allerede har den nyeste version af iTunes, kan du installere den vha. iPod-CD'en.

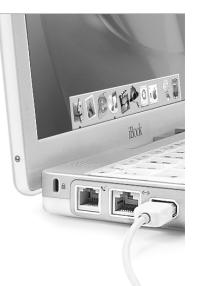

**Interpreted af musik.<br>
22 Når iTunes åbner, overfører programmet automatisk sangene<br>
fra musikbiblioteket til iPod. Når overførslen er tilendebragt, vi** du få en besked om, at det er sikkert at afmontere iPod.

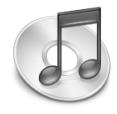

# **Spil musik.**

Brug iPods drejeskive og knappen Valg til at søge efter en sang.Tryk derefter på knappen Afspil, og nyd musikken. **3**

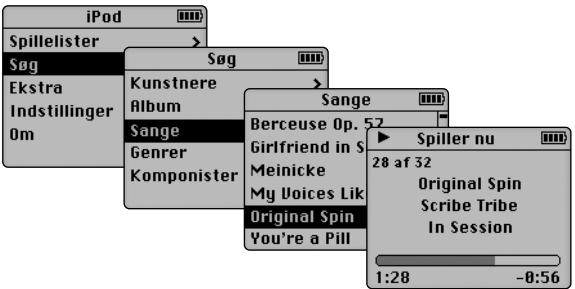

# **Sådan bruger du iPod**

Når du først er begyndt at overføre sange til iPod, er det nemt at søge efter og lytte til sange. Læs videre, hvis du vil have gode råd om brugen af iPod. Du kan også finde oplysninger om brugen af iPod i iPod-hjælp på skærmen og på Internet (se "Flere oplysninger, service og support").

## **Tænd og sluk iPod**

Tryk på en vilkårlig knap for at tænde iPod. Hvis en sang er sat på pause, eller der ikke afspilles nogen sang, slukker iPod automatisk efter to minutter.Tryk på knappen Afspil, og hold den nede i et par sekunder for at slukke iPod med det samme.

## **Slå iPods knapper fra vha. låsen**

Hvis du har iPod i lommen, og du ikke vil trykke på knapperne ved et uheld, skal du slå låsen til for at slå knapperne fra.

## **Tænd for iPods baggrundslys**

Hold menuknappen nede for at tænde eller slukke for iPods baggrundslys.

### **Brug af iPods knapper**

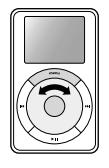

Brug iPods knapper og drejeskive til at styre dig igennem iPods skærmmenuer. Du vælger et emne på menuen ved at bruge drejeskiven til at dreje hen til emnet. Derefter trykker du på knappen Valg (midt på iPod).Tryk på menuknappen for at komme tilbage til den foregående menu.

# **Spil en sang**

Du kan søge efter sange efter kunstner, album, titel, genre eller komponist. Hvis du overfører spillelister (sange du har organiseret i lister) fra iTunes til iPod, kan du også søge efter sange i spillelister.

Vælg Spillelister eller Søg på iPods hovedmenu, find en sang, og tryk på knappen Valg for at spille sangen. Hvis du vil afspille alle sangene med en bestemt kunstner, fra et bestemt album eller fra en spilleliste, skal du trykke på knappen Afspil, når kunstneren, albummet eller navnet på spillelisten er valgt.

# **Ændring af lydstyrken**

Hvis du ser skærmbilledet Spiller nu, der viser titlen på den sang, der afspilles, kan du bruge drejeskiven til at justere lydstyrken. Hvis du ikke kan se skærmbilledet Spiller nu, skal du vælge Spiller nu på hovedmenuen.

**Du kan også bruge fjernbetjeningen Apple iPod Remote (leveres med<br>
nogle modeller) til at justere lydstyrken.<br>
Overførsel af musik<br>
Som standard er iPod indstillet til at overføre musik automatisk, når du<br>
slutter den til** manuelt. For at ændre iPods indstillinger skal du vælge iPod-symbolet i iTunes og klikke på knappen Indstillinger.

# **Bruge fjernbetjeningen Apple iPod Remote**

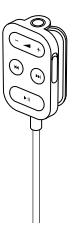

For at bruge fjernbetjeningen iPod Remote skal du slutte den til iPods port til hovedtelefoner. Slut derefter Apple Earphones (eller et andet sæt hovedtelefoner) til fjernbetjeningen. Brug fjernbetjeningen til at justere lydstyrken, afspille eller sætte en sang på pause, spole frem eller tilbage og springe til næste eller forrige sang. Brug låsen på fjernbetjeningen til at slå knapperne på fjernbetjeningen fra.

Fjernbetjeningen leveres med nogle modeller af iPod og kan købes separat på webstedet **www.apple.com/denmarkstore**

iPod har plads til op til tusind adresser, som du kan finde, mens du er på farten.

- **1** Tilslut iPod, og åbn dine foretrukne programmer til e-post eller adresser. Import af adresser understøttes af bl.a. Mac OS X Adressebog, Palm Desktop og Microsoft Entourage.
- **2** Flyt adresser fra programmets adressebog til mappen Adresser. iPod skal være indstillet til at blive brugt som en FireWire-harddisk.
- **3** Afmonter og sluk iPod.Vælg Ekstra på hovedmenuen, og vælg derefter Adresser for at se dine adresser.Yderligere oplysninger kan findes i iPod-hjælp, der findes på iTunes-hjælp.

# **Import af kalenderbegivenheder**

iPod har plads til begivenheder fra ethvert kalenderprogram, der bruger det standardiserede "ical"-format (arkivnavne der ender på .ics) Eksporter kalenderbegivenheder, og anbring dem i mappen Kalendere på iPod. For at se kalenderbegivenheder skal du vælge Ekstra på iPods hovedmenu og derefter vælge Kalendere.

# **Ændring af indstillinger**

Vælg Indstillinger på iPods hovedmenu for at ændre indstillinger. Du kan sætte iPod til at blande eller gentage sange, ændre equalizerindstillingerne, indstille interval for baggrundslys og meget mere (se "læs mere, service og support", hvis du vil have flere oplysninger).

## **Opladning af batteriet**

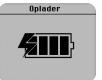

**DDRAGEF** For at oplade iPods batteri skal du slutte iPod til Macintosh (mens den er tændt, og ikke på vågeblus). Du kan også slutte den til strømforsyningen iPod Power Adapter (som er

inkluderet), og slutte strømforsyningen til en stikkontakt, der er slået til. iPods batteri bliver opladet med 80% i løbet af en time og er fuldt opladet på fire timer.

# **Softwareopdatering**

Apple opdaterer med jævne mellemrum iPods software for at forbedre ydeevnen eller tilføje funktioner. Du kan hente programmet iPodsoftwareopdatering på webstedet **www.apple.com/dk/ipod**

**Gode råd og fejlfinding<br>
Læs** videre for at finde gode råd om brug af og fejlfinding på iPod.<br>and the gode råd om brug af og fejlfinding på iPod.

### **Hvad er systemkravene for iPod til Macintosh?**

Du kan bruge iPod med en computer og software, der opfylder de følgende krav:

- Macintosh-computer med indbygget FireWire
- Mac OS X v10.1.4 eller en nyere version og iTunes 3 eller en nyere version, eller
- Mac OS 9.2.1 eller en nyere version og iTunes 2 eller en nyere version

### **iPod tændes ikke eller reagerer ikke.**

- Sørg for, at låsen på iPod er slået fra.
- Hvis du bruger fjernbetjeningen Apple iPod Remote, skal du sikre dig, at låsen på fjernbetjeningen er slået fra.
- Hvis det ikke virker, kan du prøve at slutte iPod til strømforsyningen iPod Power Adapter og slutte strømforsyningen til en stikkontakt. Batteriet i iPod trænger måske til at blive genopladet.
- Hvis det ikke virker, kan det være, at du skal nulstille iPod. Mens iPod er tilsluttet elnettet, skal du holde knapperne Afspil og Menu nede i mindst 5 sekunder, indtil Apple-logoet vises.
- Hvis det ikke virker, skal du muligvis geninstallere softwaren til iPod. Du kan hente programmet iPod-softwareopdatering på webstedet **www.apple.com/dk/ipod**

### **iPod afspiller ikke musik.**

- Sørg for, at låsen er slået fra.
- Sørg for, at stikket til hovedtelefoner er trykket helt ind.
- Sørg for, at der er skruet op for lyden.
- Hvis det ikke virker, kan du prøve at trykke på knappen Afspil/pause. iPod står måske på pause.

## **Når jeg slutter min iPod til computeren, sker der ikke noget.**

- Sørg for, at du har den software samt den version af iTunes, der opfylder systemkravene. Se "Hvad er systemkravene for iPod til Macintosh?" ovenfor.
- Undersøg FireWire-forbindelserne.Træk FireWire-kablerne ud af kontakterne i begge ender, og sørg for, at der ikke er nogle fremmede elementer i FireWire-portene.Tilslut derefter kablet omhyggeligt. Brug kun Apples FireWire-kabel (6 ben).
- Hvis det ikke virker, kan du genstarte computeren.
- Hvis det ikke virker, skal du muligvis nulstille iPod. Mens iPod er tilsluttet elnettet, skal du holde knapperne Afspil og Menu nede i mindst 5 sekunder, indtil Apple-logoet vises.
- Hvis det ikke virker, skal du muligvis geninstallere softwaren til iPod. Du kan hente programmet iPod-softwareopdatering på webstedet **www.apple.com/dk/ipod**
- Du kan få flere oplysninger på webstedet om iPod-support på denne adresse **www.apple.com/support/ipod**

# **Låget til FireWire-porten er faldet af.**

• Låget til FireWire-porten er designet til at kunne tages af. Hvis det falder af, kan du sætte det på plads igen.

# **Fjernbetjeningen Apple iPod Remote virker ikke.**

- Sørg for, at låsen på fjernbetjeningen er slået fra.
- Sørg for, at stikket til fjernbetjeningen er trykket helt ind i iPods port til hovedtelefoner, og at Apple Earphones er trykket helt ind i fjernbetjeningen.
- Fjernbetjeningen iPod Remote leveres med nogle modeller af iPod og kan købes separat via **www.apple.com/denmarkstore**

# **Flere oplysninger, service og support**

Der er et væld af oplysninger om brugen af iPod i hjælp på skærmen og på Internet.

### **iPod-hjælp**

Du åbner iPod-hjælp ved at åbne iTunes og vælge iPod-hjælp på Hjælpmenuen.

I iPod-hjælp kan du finde oplysninger om

- overførsel af musik og dataarkiver til iPod
- automatisk opdatering af iPod
- brug af spillelister
- ændring af indstillinger
- arkivtyper, der understøttes af iPod
- og meget mere

### **Hjælp på Internet**

De nyeste oplysninger om iPod findes på webstedet **www.apple.com/dk/ipod** Du finder oplysninger om reparation og support, et stort udvalg af fora med produktspecifikke oplysninger og svar samt den seneste Apple-software på denne adresse: **www.apple.com/support/ipod**

Der er international support på **www.apple.com/support**. Her kan du vælge dit land fra lokal-menuen nederst på skærmen.

**Garanti**<br>
Hvis produktet ser ud som om, at det er beskadiget, eller det ikke fungerer<br>
ordentligt, bør du følge rådene i denne brochure, i iPod-hjælp eller i hjælpen på<br>
Internet. Hvis enheden stadig ikke fungerer, kan du

# **Sikkerhed og rengøring**

I det følgende kan du læse mere om sikker brug og rengøring af iPod.

### **Vigtige sikkerhedsanvisninger**

Når du installerer og bruger iPod, skal du huske følgende:

- Læs alle installeringsoplysninger grundigt, før du slutter strømforsyningen iPod Power Adapter til en stikkontakt.
- Opbevar oplysningerne på et praktisk sted, så de nemt kan findes af dig og andre.
- Følg alle instruktioner og advarsler, når du bruger iPod.

**Advarsel** Elektriske installationer kan være farlige, hvis de bliver misbrugt. Brug af dette eller lignende produkter skal overvåges af en voksen. Lad ikke børn få adgang til den indvendige del af noget elektronisk produkt, og tillad ikke børn at røre ved kabler.

### **Undgå høreskader**

**Advarsel** Der er risiko for permanente høreskader, hvis høre- eller hovedtelefoner bliver brugt med høj styrke. Du kan vænne dig til en højere lydstyrke, der muligvis lyder normal, men er skadelig for hørelsen. Indstil iPod til en sikker lydstyrke, før det sker. Hvis du oplever ringen for ørerne, skal du skrue ned for lydstyrken eller stoppe brugen af iPod.

**Brug ikke iPod, når du kører bil<br>Vigtigt** At bruge høretelefoner og køre bil på samme tid anbefales ikke og er<br>ulovligt i nogle områder. Vær forsigtig og opmærksom, mens du kører. Det<br>anbefales at stoppe med at lytte til

### **Brug af strømforsyningen**

- Brug kun den strømforsyning, der blev leveret med din iPod. Strømforsyninger til andet elektronisk udstyr ligner måske , men de kan skade iPod.
- Den eneste måde at slukke fuldstændig for strømmen til strømforsyningen, er at rive stikket ud af kontakten.
- Der skal altid være plads omkring strømforsyningen. Brug ikke dette udstyr et sted, hvor der ikke kan komme luft til udstyret, som f.eks. i en mappe.
- Når du tilslutter eller slukker for strømforsyningen, skal du huske at holde strømforsyningen på siden. Hold fingrene væk fra metaldelen af kontakten.
- Før Fire-Wire-kablerne sluttes til strømforsyningen, skal du være sikker på, at der ikke er fremmedelementer i strømforsyningens Fire-Wire-port.
- Strømforsyningen til din iPod er et stykke elektronik med høj strømstyrke, og må ikke åbnes under nogen omstændigheder, selv når iPod er slukket. Se "Flere oplysninger, service og support", hvis strømforsyningen har brug for service.
- Tving aldrig en tilslutning ind i strømforsyningen. Hvis tilslutningen og porten ikke kan sættes sammen relativt let, passer de sikkert ikke sammen.Vær sikker på, at tilsutningen passer til porten, og at du har sat tilslutningen rigtigt i i forhold til porten.

### **Om brugs- og opbevaringstemperaturer**

- Brug iPod på steder, hvor temperaturen altid er mellem 0 and 35º C (32 to 95º F).
- Opbevar iPod på steder, hvor temperaturen altid er mellem –20 and 45º C (-4 to 113º F).
- Levetiden på iPods batteri kan blive forkortet i omgivelser med lave temperaturer.
- Når du bruger iPod eller oplader batteriet, er det normalt for bunden af kassen at blive varm. Bunden af iPod-kassen virker som en kølig overflade, der overfører varme fra inde i genstande til den kølige luft udenfor.

### **Undgå våde steder**

**Advarsel** For at reducere chancerne for stød eller skader, anbefales det ikke at bruge iPod i eller tæt på vand eller våde steder.

- Hold iPod og strømforsyning væk fra væskekilder, som f. eks. drikke, vaske, badekar, brusekabiner og så videre.
- Beskyt iPod og strømforsyningen fra direkte sollys og regn eller andet, der er fugtigt.
- Sørg for ikke at spilde noget mad eller væske på iPod eller strømforsyningen. Hvis det sker, skal du sørge for at tage stikket ud af iPod, før du tørrer op. Alt afhængig af hvad du spildte, og hvor meget af det, der kom ind i dit udstyr, skal du muligvis sende dit udstyr til Apple til service. Se "Flere oplysninger, service og support."

### **Lad være med at lave reparationer selv**

**Advarsel** Du skal ikke prøve på at åbne din iPod eller strømforsyning, skille den ad eller fjerne batteriet. Du løber en risiko for at få stød og anullere den tidsbegrænsede garanti. Der er ingen bruger-servicedele inden i maskinen. Hvis du har brug for service, skal du se "Flere oplysninger, service og support"

### **Rengøring**

Følg disse generelle regler, når du rengør ydersiden af iPod og dens komponenter.

- Sørg for, at iPod ikke er tilsluttet noget.
- Brug en let fugtig, blød, støvfri klud. Undgå at få fugt i åbningerne.
- Brug ikke spraydåser, opløsningsmiddel, alkohol eller materialer med en ru overflade.

### **Om behandling**

Din iPod kan være beskadiget af forkert opbevaring eller behandling. Sørg for ikke at tabe din iPod, når du afspiller på den eller transporterer den.

# **Alkutoimet**

iPodin Mac-versio toimii iPodin mukana tulevan iTunes-ohjelman kanssa. iTunesin avulla voit järjestellä CD-kokoelmasi musiikin ja siirtää sitten kappaleet iPodiin kuunnellaksesi niitä reissun päällä. Lue eteenpäin, niin saat tietää lisää musiikin ja iPodin yhteiselosta.

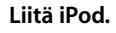

**1**

Käynnistä Macintosh ja liitä iPod siihen käyttäen laitteen mukana tullutta FireWirekaapelia. iPodin akku alkaa latautua. Jos sinulla ei vielä ole iTunesin uusinta versiota, asenna se iPod-CD:ltä.

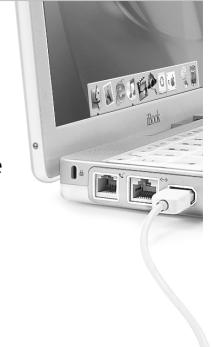

Alkutoimet **Siirrä musiikki.** Kun iTunes avautuu, se siirtää automaattisesti musiikkikirjaston kappaleet iPodiin. Kun siirto on suoritettu, näytölle avautuva **2**viesti kertoo, että iPodin voi sammuttaa.

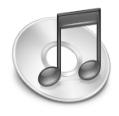

# **Soita musiikkia.**

Etsi kappale iPodin rullauspyörän ja valintapainikkeen avulla. Paina sitten toistopainiketta ja nauti kuulemastasi! **3**

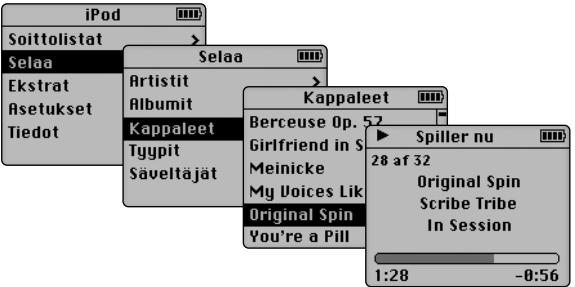

# **iPodin käyttö**

Kun olet siirtänyt kappaleet iPodiin, niiden etsiminen ja kuuntelu sujuu vaivatta. Ohessa annetaan iPodin käyttövinkkejä. iPodin käytöstä on lisätietoja myös iPod-ohjeissa ja webissä (katso "Lisätiedot, huolto ja tuki").

## **iPodin avaaminen ja sulkeminen**

iPod avataan painamalla jotain sen painikkeista. Jos kappale on asetettu taukotilaan tai mikään kappale ei ole parhaillaan soimassa, iPod sammuu automaattisesti kahden minuutin kuluessa. Jos haluat sammuttaa iPodinheti, pidä toistopainiketta painettuna muutaman sekunnin ajan.

## **iPodin painikkeiden lukitseminen**

Jos kuljetat iPodia vaikkapa taskussasi ja pelkäät painavasi painikkeita vahingossa, lukitse painikkeet lukituskytkimen avulla.

## **Taustavalon käyttö**

Jos haluat sytyttää tai sammuttaa iPodin taustavalon, pidä Menupainiketta painettuna hetken ajan.

# **iPodin säätimien käyttö**

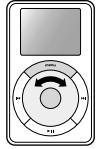

iPodin painikkeiden ja rullauspyörän avulla voit liikkua iPodin valikoissa. Kun haluat valita jonkin kohteen, siirry rullauspyörän avulla sen kohdalle ja paina sitten valintapainiketta (iPodin keskellä). Jos haluat palata edelliseen valikkoon, paina Menu-painiketta.

# **Kappaleen toistaminen**

Voit etsiä kappaleita artistin, albumin, nimen, tyypin tai säveltäjän mukaan. Jos olet siirtänyt kokonaisia soittolistoja (kappaleista koottuja luetteloita) iTunesista iPodiin, voit tehdä hakuja myös niistä.

Valitse iPodin päävalikosta Soittolistat tai Selaa, siirry sitten kappaleen kohdalle ja paina valintapainiketta. Jos haluat soittaa kaikki tietyn artistin, albumin tai soittolistan kappaleet, paina toistopainiketta, kun artistin, albumin tai soittolistan nimi näkyy korostettuna.

## **Äänenvoimakkuuden säätäminen**

Kun toistettavan kappaleen nimen näyttävä Toistettava-ikkuna on näkyvissä, voit säätää äänenvoimakkuutta rullauspyörällä. Jos Toistettava-ikkuna ei ole näkyvissä, valitse päävalikosta Toistettava.

Voit myös käyttää Applen iPod Remote -kaukosäädintä (kuuluu joihinkin malleihin).

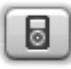

iPod aloittaa oletusarvoisesti musiikin siirtämisen heti, kun se<br><u>liitetään tietokoneeseen. Kappaleita voidaan kuitenkin siirtää ja liitetään tietokoneeseen. Kappaleita voidaan kuitenkin siirtää ja liitetään tietokoneeseen</u> poistaa myös käsin. iPodin asetuksia muutetaan valitsemalla sen symboli iTunesissa ja osoittamalla asetuspainiketta.

## **Applen iPod Remote -säätimen käyttö**

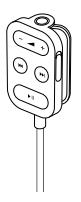

iPod Remote -säädintä käytetään liittämällä se iPodin kuulokeporttiin ja liittämällä sitten Apple Earphones -kuulokkeet (tai muut kuulokkeet) säätimeen. Säätimen avulla voidaan muuttaa äänenvoimakkuutta, toistaa tai pysäyttää kappale, kelata eteen- tai taaksepäin ja hypätä seuraavaan tai edelliseen kappaleeseen. Säätimen painikkeet voidaan myös lukita.

iPod Remote sisältyy joihinkin iPod-malleihin, mutta se voidaan myös ostaa erikseen osoitteesta **www.apple.com/store**

## **Osoitteiden ja puhelinnumeroiden tuonti**

iPodin avulla jopa tuhat yhteystietoa pysyvät kätevästi matkassa mukana.

- **1** Liitä iPod tietokoneeseen ja avaa sähköposti- tai osoitekirjaohjelma.Yhteystietoja voidaan siirtää mm. Mac OS X:n Osoitekirjasta, Palm Desktopista ja Microsoft Entouragesta.
- **2** Vedä yhteystiedot ohjelman osoitekirjasta iPodin Contactskansioon. iPodin on oltava asetettuna niin, että se voi toimia FireWire-kovalevynä.
- **3** Poista iPod tietokoneen työpöydältä ja irrota se koneesta.Valitse päävalikosta Ekstrat ja sitten Yhteystiedot. Lisätietoja annetaan iPod-ohjeissa, jotka löytyvät iTunesin Ohjevalikosta.

## **Kalenterin tapahtumien tuonti**

iPodiin voidaan tallentaa tapahtumia kaikista "ical"-vakioformaattia (tiedostotarkennin on .ics) käyttävistä kalenterisovelluksista.Vie tapahtumat ohjelmasta ja sijoita ne iPodin Calendars-kansioon. Kalenteritapahtumia voidaan katsella valitsemalla iPodin päävalikosta Ekstrat ja sitten Kalenteri.

## **Asetusten muuttaminen**

Jos haluat muuttaa iPodin asetuksia, valitse päävalikosta Asetukset.Voit esimerkiksi asettaa iPodin sekoittamaan tai toistamaan kappaleita, muuttaa taajuuskorjaimen (EQ) asetuksia ja asettaa taustavalon ajastuksen (katso kohta "Lisätiedot, huolto ja tuki").

## **Akun lataaminen**

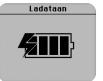

iPodin akku ladataan liittämällä iPod Macintoshiin(tietokoneen on oltava päällä, eikä se saa olla nukkumassa). Voit ladata akun myös liittämällä iPodin sen mukana

tulleeseen iPod Power Adapter -virtalähteeseen ja liittämällä virtalähteen toimivaan pistorasiaan. iPodin akku latautuu 80-prosenttisesti noin tunnissa ja kokonaan 4 tunnissa. Kun iPodin näytöllä näkyvä akkusymboli ei liiku, akku on latautunut täyteen.

## **Ohjelmiston päivitys**

Apple päivittää säännöllisesti iPodin ohjelmistoa parantaakseen laitteen suorituskykyä ja toiminnallisuutta. iPodin ohjelmistopäivittäjä on haettavissa osoitteesta **www.apple.com/fi/ipod**

**Vinkkejä ja vianetsintää**<br>Tässä kappaleessa annetaan vinkkejä iPodin käyttöön ja vianetsintään.<br>Annetsintään.<br>E

### **Mitkä ovat iPodin Macintosh-järjestelmävaatimukset?**

iPodia voidaan käyttää seuraavanlaisen järjestelmän kanssa:

- Macintosh-tietokone, jossa on sisäänrakennettu FireWire-liitäntä
- Mac OS X v10.1.4 tai uudempi ja iTunes 3 tai uudempi tai
- Mac OS 9.2.1 tai uudempi ja iTunes 2 tai uudempi

### **iPod ei käynnisty tai reagoi.**

- Varmista, ettei iPodin lukituskytkin ole päällä.
- Jos käytät Applen iPod Remote -säädintä, varmista, ettei sen lukituskytkin ole päällä.
- Jos tästä ei ole apua, liitä laite iPod Power Adapter -virtalähteeseen ja virtalähde toimivaan pistorasiaan. iPodin akku saattaa olla latauksen tarpeessa.
- Jos latauksestakaan ei ole apua, iPod on ehkä nollattava. Pidä toisto- ja Menu-painikkeita painettuina vähintään 5 sekunnin ajan – kunnes Apple-logo tulee näkyviin. iPodin on oltava liitettynä virtalähteeseen.
- Jos mikään edellisistä ei auta, kokeile iPodin ohjelmiston palautusta. Hae iPodin ohjelmistopäivittäjä osoitteesta **www.apple.com/fi/ipod**

### **iPod ei toista musiikkia.**

- Varmista, ettei lukituskytkin ole päällä
- Varmista, että nappikuulokkeiden liitin on kunnolla paikallaan.
- Varmista, että äänenvoimakkuus on riittävä.
- Jos musiikkia ei vieläkään kuulu, paina toisto/taukopainiketta. iPod saattaa olla taukotilassa.

### **Kun iPod liitetään tietokoneeseen, mitään ei tapahdu.**

- Varmista, että tietokoneessa on vaaditut käyttöjärjestelmä- ja iTunes-versiot.Tutustu edellisen sivun kohtaan "Mitkä ovat iPodinMacintosh-järjestelmävaatimukset?"
- Tarkista FireWire-liitännät. Irrota FireWire-kaapelin molemmat päät ja varmista, että FireWire-porteissa ei ole ylimääräisiä esineitä. Liitä sitten kaapeli kunnolla takaisin. Käytä aina Applen 6-nastaisesta 6-nastaiseen liittimeen yhdistävää FireWire-kaapelia.
- Jos tästä ei ole apua, käynnistä tietokone uudestaan.
- Jos uudelleenkäynnistyskään ei auta, iPod on ehkä nollattava. Liitä laite iPod Power Adapter -virtalähteeseen ja virtalähde toimivaan pistorasiaan. Pidä sitten toisto- ja Menu-painikkeita painettuina vähintään 5 sekunnin ajan – kunnes Apple-logo tulee näkyviin.
- Jos mikään edellisistä ei auta, kokeile iPodin ohjelmiston palautusta. Hae iPodin ohjelmistopäivittäjä osoitteesta **www.apple.com/fi/ipod**
- Lisätietoja annetaan iPodin tukisivuilla osoitteessa **www.apple.com/support/ipod**

### **FireWire-portin suojus on irronnut.**

• FireWire-portin suojus (mukana joissakin iPod-malleissa) on suunniteltu irrotettavaksi. Suojus on helppo kiinnittää takaisin.

## **Applen iPod Remote -säädin ei toimi.**

- Varmista, ettei säätimen lukituskytkin ole päällä.
- Tarkista, että säädin on kiinnitetty kunnolla iPodin kuulokeporttiin, ja että Apple Earphones -kuulokkeet on liitetty kunnolla säätimeen.
- iPod Remote kuuluu joihinkin iPod-malleihin, mutta sen voi myös ostaa erikseen osoitteesta **www.apple.com/store**

# **Lisätiedot, huolto ja tuki**

Näytöllä näkyvissä ohjeissa ja webissä on paljon hyödyllistä tietoa iPodin käytöstä.

### **iPod-ohjeet**

Pääset iPod-ohjeisiin, kun avaat iTunesin ja valitset Ohjevalikosta iPod-ohjeet.

iPod-ohjeissa on tietoja

- musiikin ja datatiedostojen siirrosta iPodiin
- iPodin automaattisesta päivityksestä
- soittolistojen käytöstä
- asetusten muuttamisesta
- iPodin tukemista tiedostotyypeistä
- ja monista muista asioista

### **Verkkoresurssit**

Uusimmat iPod-tiedot löytyvät osoitteesta **www.apple.com/fi/ipod** Jos etsit iPodin huolto- ja tukitietoja, tuotetietoja, palautesivuja tai Applen uusimpia ohjelmistopäivityksiä, vieraile osoitteessa **www.apple.com/support/ipod** Eri maiden tukisivut löydät, kun menet osoitteeseen **www.apple.com/support** ja valitset haluamasi maan sivun alalaidassa olevasta ponnahdusvalikosta.

**Takuuhuolto**<br>Jos laitteessa on vaurioita tai toimintahäiriöitä, seuraa tässä oppaassa, iPodohjeissa tai verkossa annettuja ohjeita. Jos ongelmaan ei löydy ratkaisua, ets<br>Le takuuhuollon tiedot osoitteesta **www.apple.com/s** 

# **Turvallinen käyttö ja puhdistus**

Tässä osiossa kerrotaan iPodin turvallisesta käytöstä ja puhdistuksesta.

### **Tärkeitä turvallisuusohjeita**

Kun teet iPodin asetuksia ja käytät laitetta, muista seuraavat asiat:

- Lue kaikki asennusohjeet huolellisesti ennen kuin liität iPod Power Adapter -virtalähteen pistorasiaan.
- Pidä nämä ohjeet helposti saatavilla.
- Noudata kaikkia iPodin käyttöä koskevia ohjeita ja varoituksia.

**Varoitus** Sähkölaitteet voivat väärinkäytettyinä olla vaarallisia.Tämän tai samantyyppisten tuotteiden käytön on aina tapahduttava aikuisten valvonnassa. Älä päästä lapsia koskemaan minkään sähkölaitteen sisäosiin, äläkä anna heidän käsitellä sähköjohtoja.

### **Suojaudu kuulovaurioilta**

**Varoitus** Suuri äänenvoimakkuus nappi- tai korvakuulokkeita käytettäessä voi aiheuttaa pysyviä kuulovaurioita. Korva saattaa tottua suureen äänenvoimakkuuteen, jolloin tällainen vahingollisen voimakas äänentaso alkaa kuulostaa normaalilta. Säädä iPodin äänenvoimakkuus turvalliselle tasolle, ettei tätä pääse tapahtumaan. Jos korvasi soivat, vähennä äänenvoimakkuutta tai keskeytä musiikin kuuntelu.

**Älä käytä laitetta autoa ajaessasi**<br> **Tärkeää** Kuulokkeiden käyttö ajoneuvoa ohjattaessa ei ole suositeltavaa ja<br>
saattaa joillakin oikeustoimialueilla olla laitonta. Ole ajaessasi huolellinen ja<br>
tarkkaavainen. Keskeytä

- 
- Virtalähteen virta voidaan katkaista kokonaan vain irrottamalla virtalähdepistorasiasta.
- Jätä aina virtalähteen ympärille tyhjää tilaa. Älä sijoita virtalähdettä paikkaan, jossa ilma ei pääse kiertämään vapaasti (esim. kirjahyllyyn).
- Kun irrotat ja liität virtalähdettä, pidä kiinni sen reunoista.Varo koskettamasta virtalähteen kosketinpintoja.
- Varmista ennen FireWire-kaapelin liittämistä virtalähteeseen, ettei virtalähteen FireWire-portissa ole ylimääräisiä esineitä.
- iPodin virtalähde on korkeajännitteinen laite, jota ei saa avata missään tilanteessa, vaikka iPod olisikin pois päältä. Jos virtalähde on huollon tarpeessa, tutustu osioon "Lisätiedot, huolto ja tuki".
- Älä koskaan työnnä liitintä väkisin virtalähteen porttiin. Jos liitintä on erityisen hankala saada porttiin, se on luultavasti vääränlainen.Varmista liittimen tyyppi ja tarkista, että liitin on oikeassa asennossa porttiin nähden.

### **Tietoa käyttö- ja varastointilämpötiloista**

- Käytä iPodia aina sellaisessa paikassa, jossa lämpötila on 0 35º C.
- Varastoi iPod paikkaan, jonka lämpötila on –20 45º C.
- iPodin akun käyttöaika saattaa lyhentyä kylmissä tiloissa.
- On normaalia, että iPodin kotelon pohja lämpenee laitetta käytettäessä tai akkua ladattaessa. iPodin pohja toimii jäähdytyspintana, joka johtaa laitteen sisällä syntynyttä lämpöä viileämpään ilmaan laitteen ulkopuolelle.

### **Vältä kosteita paikkoja**

**Varoitus** Sähköiskun ja loukkaantumisten välttämiseksi iPod on pidettävä poissa veden ja kosteiden paikkojen läheisyydestä.

- Pidä iPod ja virtalähde kaukana nesteistä ja kosteista paikoista kuten juomista, pesualtaista, kylpyammeista ja suihkukopeista.
- Suojaa iPod ja virtalähde suoralta auringonvalolta ja sateelta sekä muulta kosteudelta.
- Varo tiputtamasta ruokaa tai nesteitä iPodin tai virtalähteen päälle. Jos näin kuitenkin pääsee käymään, irrota iPod virtalähteestä ennen puhdistamista.

Aineen määrästä ja laadusta riippuen laite on ehkä vietävä Apple-huoltoon puhdistettavaksi.Tutustu osioon "Lisätiedot, huolto ja tuki".

### **Älä yritä korjata laitetta itse**

**Varoitus** Älä yritä avata iPodia tai virtalähdettä, purkaa niitä tai irrottaa akkua.Voit saada sähköiskun, ja laitteen rajoitettu tuki saattaa raueta. Laitteen sisällä ei ole käyttäjän huollettavissa olevia osia.

Jos tarvitset huoltoapua, tutustu osioon "Lisätiedot, huolto ja tuki".

### **Puhdistus**

Noudata näitä yleisohjeita, kun puhdistat iPodia ja sen osia ulkopuolelta:

- Varmista, että iPod on irti virtalähteestä.
- Käytä pehmeää, kostutettua ja nukkaamatonta kangasta. Älä päästä kosteutta laitteen aukkoihin.
- Älä käytä aerosolisuihkeita, liuottimia, alkoholia tai hankausaineita.

### **Tietoja laitteen käsittelystä**

iPod saattaa vahingoittua, jos sen käsittelyssä ja varastoinnissa ei noudateta annettuja ohjeita.Varo pudottamasta iPodia, kun kuuntelet sitä tai kuljetat sitä mukanasi.

# **apple.com**

Ć

© 2002 Apple Computer, Inc. All rights reserved. Apple, the Apple logo, FireWire, Mac, and Macintosh are trademarks of Apple Computer, Inc., registered in the U.S. and other countries. iPod and iTunes are trademarks of Apple Computer, Inc.

DK034-2141-A Printed in Taiwan